**BrainRace**

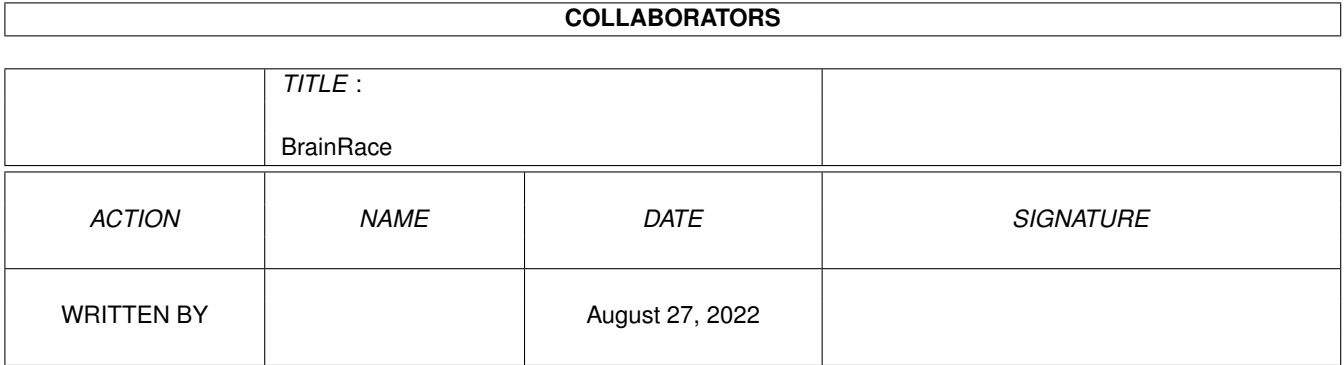

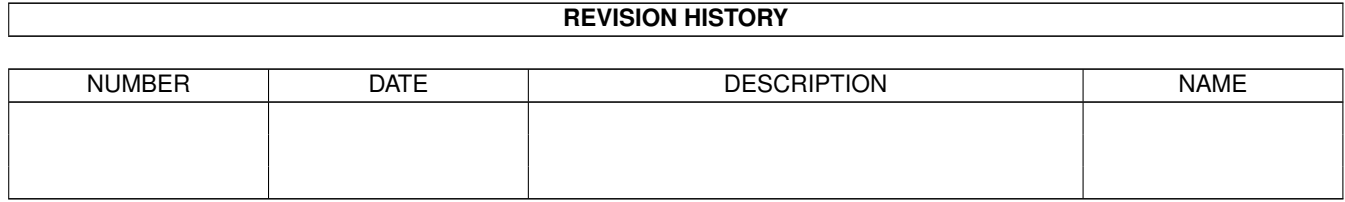

# **Contents**

#### 1 BrainRace

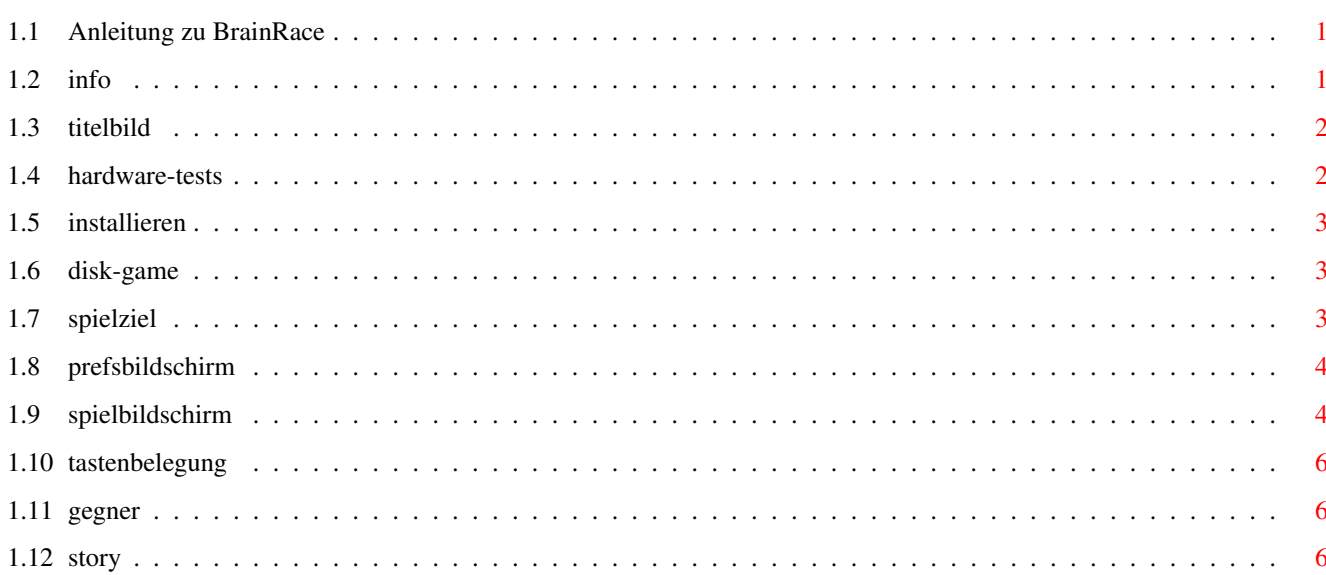

 $\mathbf 1$ 

## <span id="page-3-0"></span>**Chapter 1**

# **BrainRace**

### <span id="page-3-1"></span>1.1 Anleitung zu BrainRace

Info Copyright

Hardware

HD-Install

Disk-Version

Titelbild Zum Spiel selbst ==================

Spielziel

Prefsbildschirm

Spielbildschirm

Tastaturblegung

Computergegner

Story

### <span id="page-3-2"></span>1.2 info

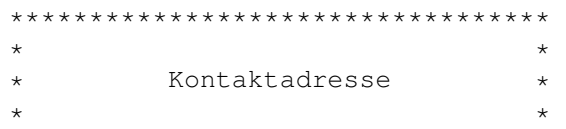

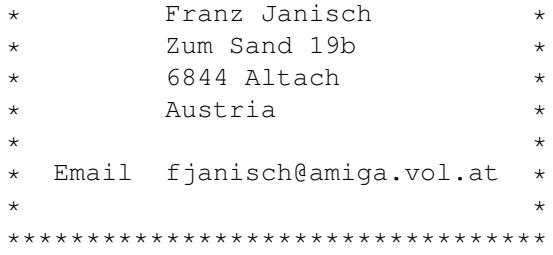

BrainRace ist Freeware - Kopiert und verteilt es :-)) Es steht jedem frei, BrainRace in irgendwelche Serien aufzunehmen.

Ich möchte nur informiert werden, falls dies geschieht. (Eine kurze email reicht)

Es ist nicht erlaubt irgendwelche Änderungen an dem Programm, oder den Daten zu machen, ansonsten macht damit was ihr wollt.

#### <span id="page-4-0"></span>**1.3 titelbild**

In der Schublade daten liegt ein Bild mit dem Namen titelbild.iff Es wird nur angezeigt wenn es vorhanden ist. Also kann hier jeder ein eigenes Bild einbinden (Logo ect...) oder das Bild löschen.

Es ist z.b für Kinder durchaus ein Ansporn, wenn bei Programmstart ihr Name auftaucht. Das Bild muss das Format 640x256 (pal hires) haben, und darf bis zu 32 Farben haben.

Ich habe nur 5 Bitplanes genommen, weil es für das Spiel nicht mehr braucht, und dadurch die Daten doch deutlich kleiner sind, als bei 256 Farben mit 8 Planes.

#### <span id="page-4-1"></span>**1.4 hardware-tests**

BrainRace sollte auf jedem AGA Amiga laufen.

Es wurde bereits auf folgenden Rechnern getestet:

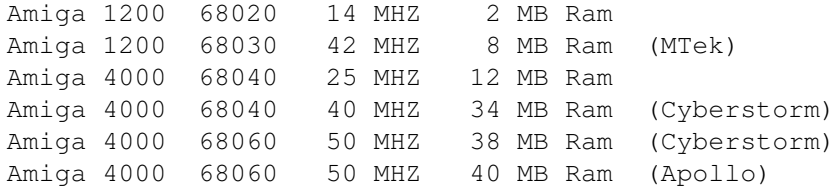

Da das Programm ganz normal im System läuft, sollten auf original 1200er (ohne Fastram) keinerlei rechenintensive Sachen im Hintergrund laufen.

#### <span id="page-5-0"></span>**1.5 installieren**

Wenn man BrainRace auf die Festplatte kopieren will, einfach die ganze Schublade verschieben. Es werden keine Assigns benötigt. Daher kann die Schublade auch nachträglich auf der Platte verschoben werden. Es muß nur immer alles mitkopiert werden.

#### <span id="page-5-1"></span>**1.6 disk-game**

(Gibt es eigentlich noch Leute ohne Harddisk ???)

Auf einer HD-Disk hat das ganze sowieso Platz, also null Probleme..

Wer das ganze unbedingt auf einer DD-Disk betreiben will, geht folgendermassen vor:

Das Bild titelbild.iff in der Datenschublade kann gelöscht werden. Es wird nur angezeigt wenn es vorhanden ist. Anschließend muessen solange Strecken gelöscht werden bis es auf die Diskette passt. Zu einer Strecke gehören immer 2 Files, z.b Level10-daten, und Level10.pic

Es ist nur wichtig das die levels richtig nummeriert sind. Also von Level1-daten und Level1.pic weg. Man kann also durchaus level 5 löschen, wenn man einen anderen Level in Level 5 unbenennt.

Im Spiel werden solange neuen Level geladen, bis keiner mehr gefunden wird, dann geht es wieder mit dem ersten weiter.

Zur Not könnt ihr ja auch noch die Anleitung löschen. Aber bitte nur für den persönlichen Gebrauch, nicht wenn ihr das Progi weitergebt.

So kann man etwa 4 - 5 Strecken auf eine Disk bringen.

Alles klaro ???

#### <span id="page-5-2"></span>**1.7 spielziel**

Wer zuerst durchs Ziel geht hat gewonnen. Wer hätte das gedacht ??? Zur Belustigung des Publikums, wird der Verlierer anschliessend in die Luft gesprengt :-)))

Das Rennen geht mindestens über 10 und höchstens über 25 Runden. Wollen sie mehr über die technischen einzelheiten wissen, dann lesen Sie die Story.

Durch tägliches Anwenden von BrainRace, konnte eine sprunghafte Steigerung der Intelligenz beobachtet werden!!!

#### <span id="page-6-0"></span>**1.8 prefsbildschirm**

Mit dem obersten zwei Schaltern,(Spieler 2) kann man festlegen, ob man gegen den Computer, oder gegen einen Menschen antreten will.

Darunter legt man fest, wieviele Runden ein Rennen hat.

Jetzt zu den wichtigen Sachen! Man kann entweder die Grundrechenarten, oder das Einmaleins einstellen. Die vier Grundrechenarten koennen einzeln oder alle zusammen eingeschaltet werden.

Daneben kann für jede Rechenart die Maximale Höhe eingestellt werden, die das Ergebniss haben kann.

Mit den Schaltern "Schwer" und "Leicht" kann man festlegen, ob Kettenrechnungen kommen oder nicht.

Wird Einmaleins angeklickt, springen alle anderen Schalter raus. Jetzt kann man anklicken, welche Reihe man möchte. So kann auch nur eine einzige Reihe geübt werden. Die Schalter "Alle" und "Keine" sind nur eine Hilfe, damit man nicht jede einzelne Reihe anklicken muss. Möchte man z.b nur die Fünferreiche üben, einfach auf "Keine" klicken, und dann auf die Fünferreihe.....

Ist alles eingestellt, oben auf einen der "OK" Knöpfe klicken und es kann losgehen. Die Einstellungen werden bei Programmende gespeichert.

#### <span id="page-6-1"></span>**1.9 spielbildschirm**

Hier gibt es 4 Knöpfe.

```
1.) Ende:
---------
```
Dieser Knopf muss mit der Rechten Maustaste angeklickt werden, und das Programm wird ohne Nachfrage verlassen.

```
2.) Start:
```
----------

Jetzt gehts los. Ist kein Menschlicher Gegner eingestellt wird zuerst ein Computergegner ausgelost, und dann beginnt das Rennen. Aus dem Ende-Knopf wird ein Stop-Knopf, mit dem das Rennen

jederzeit abgebrochen werden kann, was jedoch sehr Unehrenhaft ist.

Der Brain-Car der eine Aussenkurve fahren muss, wird in der Kurve automatisch etwas beschleunigt, sodas im Endeffekt beide Strassenhälften GENAU gleich lang sind.

3.) Prefs: ---------- Man kommt auf die Preferences Seite, wo man die Programmeinstellungen vornehmen kann. 4.) BrainRace ------------- Klickt man auf diesen Knopf, kommt man zur Ruhmeshalle. Hier sind die letzten 20 Rennen aufgelistet. Wer gegen wen, und wer gewonnen hat Das ist keine Highscoreliste. Nach jedem Rennen steht man auf dem obersten Platz, und wird dann nach unten verschoben. Man kann hier also einfach die letzten 20 Rennen nachlesen. Im Spiel: ========= Beim Start-Ziel sieht man einen Rundenzähler, der bei Rennbeginn auf null steht. So kann man jederzeit seine Position ablesen. Links oben befindet sich das Eingabefeld für den roten, und rechts für den blauen Spieler. Nach Eingabe eines richtigen Ergebnisses bekommt der BrainCar Energie. Diese wird unter dem Eingabefeld angezeigt. Dabei bedeutet: "H" Energie hoch "M" Energie mittel "L" Energie wenig (low) Ist keine Energie mehr da, bleibt das BrainCar stehen. Nach mehreren richtigen Ergebnissen, wird die Geschwindigkeit gesteigert. Wir ein falsches Ergebniss registriert, wird sofort alle Energie, und auch die Geschwindigkeit vernichtet. Tip:  $=$  $=$  $=$  $=$  $=$ Hast Du schon einige Energie angesammelt, ist es von vorteil solange zu warten, bis diese Energie verbraucht ist, da bei einer Fehleingabe sowohl die Energie als auch die Geschwindigkeit vernichtet wird. Nach dem Sieg eines der Spieler, wird die Ruhmeshalle aufgerufen. Jetzt kann sich der Sieger in seinem Ruhme sonnen. Dem Verlierer wird empfohlen Harakiri zu begehen, um seine Ehre wiederherzustellen!! Nach einem Mausklick wir die nächste Strasse geladen. Das kann ein bischen dauern, (bei langsamen Harddisks).

Wenn der nächste Level fertig ist, blinkt der Bildschirm zweimal auf,

und mit einem Mausklick kann weitergemacht werden.

#### <span id="page-8-0"></span>**1.10 tastenbelegung**

Die Tastaturbelegung: ======================

Der rote Spieler benützt die Tasten über den Buchstaben. Die Del und die Backspacetaste sind identisch belegt. Bei Benützung dieser Tasten wird das Ergebniss geloescht. Auserdem kann man die Pfeiltasten Links und Rechts benützten.

Der Blaue Spieler benützt die Tasten auf dem Zehnerblock. Da hier keine Del und auch keine Pfeiltasten vorhanden sind, sind die Tasten wie folgt belegt:

"{" = Pfeil links "}" = Pfeil links "/" = Pfeil rechts  $"\star" = Pfeil$  rechts  $" +" = Delete$ "." = Backspace Die Taste neben Enter mit dem Punkt

Die Funktionen sind jeweils doppelt belegt, damit man nicht lange herumsuchen muss.

#### <span id="page-8-1"></span>**1.11 gegner**

Hier einige Informationen zu den Computergegnern.

Schnelligkeit bedeutet, das der Gegner nur kurze Zeit zum überlegen braucht, bis er das nächste Ergebniss bereithat.

Fehler bedeutet, das er entweder viele oder wenige Fehler macht.

Aber keine Angst, mit etwas Übung ist selbst ein Adi Zweistein zu besiegen. Im übrigen, ist ein Menschlicher Gegner sicher viel unterhaltsammer.

#### <span id="page-8-2"></span>**1.12 story**

Nach Jahrelanger Forschung, ist es unseren Wissenschaftlern endlich gelungen, die Elektromagnetischen Vorgänge, die sich im Menschlichen Gehirn abspielen, praktisch zu nutzen. Das sich Denkprozesse auf Elektro-magnetischer Basis abspielen, war schon lange bekannt. Einem findigen Techniker ist es jetzt gelungen, ein Fahrzeug zu konstruieren, das mit dieser Energie angetrieben werden kann.

Dabei wurde durch unzählige Versuche herausgefunden, das die grösste Gehirnaktivität, durch Kopfrechnen verursacht wird. Durch einen Datenhelm, wird diese Energie abgezapft, und durch ein geheimes Verfahren,(das ich hier aus verständlichen Gründen nicht näher ausführen kann), in Antriebsenergie verwandelt.

Es konnten mit diesen BrainCars schon beachtliche Geschwindigkeiten, und Weiten erreicht werden.

Die gesammte Bordelektronik der Brain-Cars wird mit einem hochentwickelten Amiga-Computer angesteuert. Diesbezügliche Versuche einen der viel billigeren Wintel-PCs zu verwenden, endeten in einer Katastrophe. Ständige vollabstürze des gesammten Systems, und BSE-ähnliche Symthome bei den Piloten der BrainCars, die versuchten das System wieder zu starten. Das führte sogar zur totalen verblödung einiger Fahrer. Seit der benützung von Amigas, wurden in dieser Richtung keinerlei Probleme mehr verzeichnet.

(Um Prodesten von Tierschützern zuvorzukommen, sei versichert, das den Gehirngeschädigten der Wintel-experimente, hochqualitative Jobs in der Bürobranche verschafft werden konnten.)

Wir danken jedem Teilnehmer, der sich für unsere Forschungen zur Verfügung gestellt hat, und noch zur Verfügung stellt...